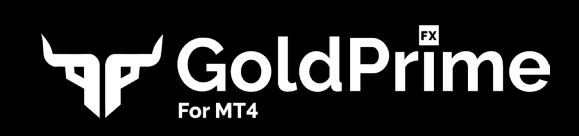

# **Setup GuideUnlock the power of gold**

**IP Coldbrine** 

# **Start Gold Scalping In 3 Steps** File View Insert Charts Tools Window **Ed** New Chart

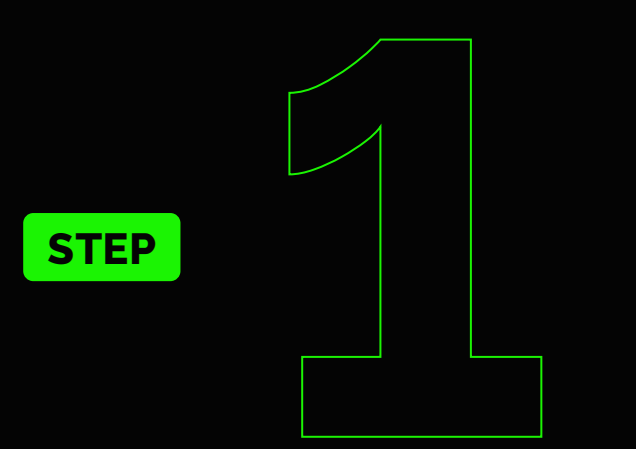

### **COPY & PASTE**

- Open your MT4
- Go to the main menu and select "File"
- Select "Open Data Folder"
- Open the "MQL4" folder, followed by "Experts"
- Copy and paste the "FX Gold Prime ex4" file into the Experts folder

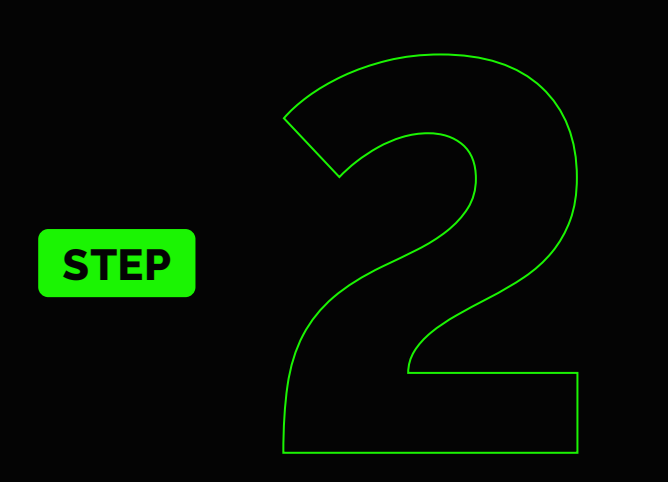

# **ACTIVATE FX GOLD PRIME**

Go to "Navigator" menu (Ctrl + N)

Double click "FX Gold Prime"

Select "Expert Advisor" and right click to refresh

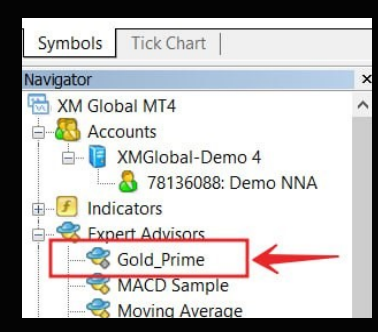

ew Orde

 $\frac{1}{2}$  +

 $\overline{ABPUS}$ 

 $Ctrl + F4$ 

 $Ctrl + S$ 

SELL

 $1.20$ 

**Coen** Offline

Profiles

Close

Save As Picture... Open Data Folder Open an Account Login to Trade Account

Save As

٠

Open Deleted

**STEP** 

 $\blacktriangledown$ 

## **SETUP**

- Go to the "Inputs" tab
- Enter your "Subscription ID" that can be found on your Order Confirmation Email
- Setup the rest of the settings according to your strategy
- Go to the "Common" tab
- Enable "Allow live trading", "Allow DLL imports" and "Allow import of external
- experts" Click "OK" to finish the setup

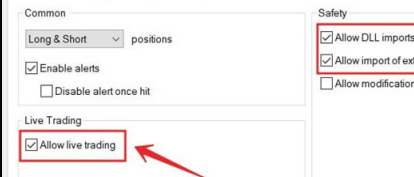

bout Common Inputs Dependencies

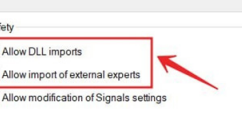

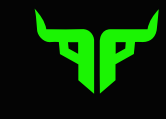

# **Input Details**

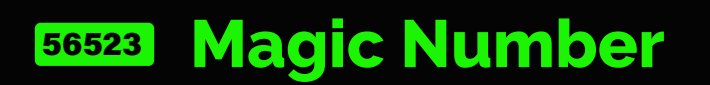

Random generated numbers to helps MT4 identify the owner of the trade.

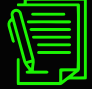

#### **Subscription ID**

Numbers used to identify the subscriber of FX Gold Prime. You can find it in your "Order Confirmation Email" or contact and retrieve it from customer support.

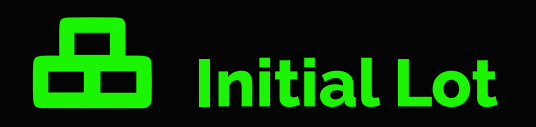

Starting lot size.

#### **Martingale Distance (pips)**

The minimum pip distance required to open a new trade. **Not recommend to set it below 30.** 

# **Martingale Mode**

Enable to activate martingale.

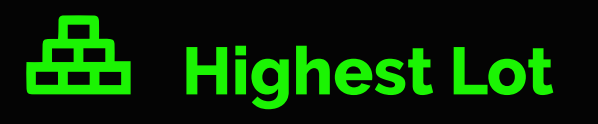

The highest lot size allowed.

#### **Martingale Lot Multiplier**

The higher the multiplier, the higher the profit potential and risk. **It is set at 2.0 by default.**

#### ]∰⊦ **Trailing Start**

The value of pips to initiate Trailing. Set this value higher than Take Profit to disable Trailing.

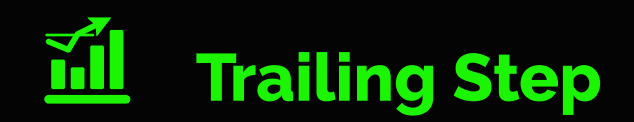

Once trailing is activated and reaches the Trailing Step value (in pips), it will lock the current value as the new Stop Loss.

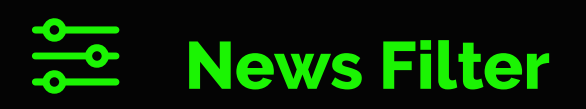

Enable to filter high impact news.

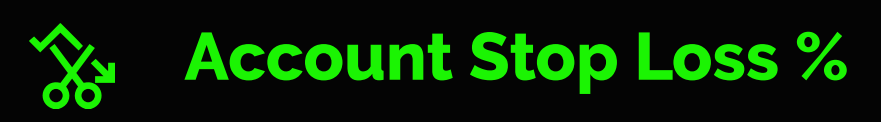

Once the equity goes below the set value (%), stop loss will take place.

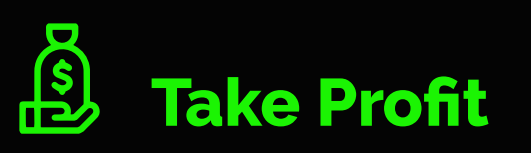

The trade will be closed once the profit reach the pips value.

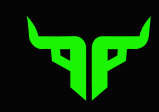